#### **Undo / Clear / Backspace**

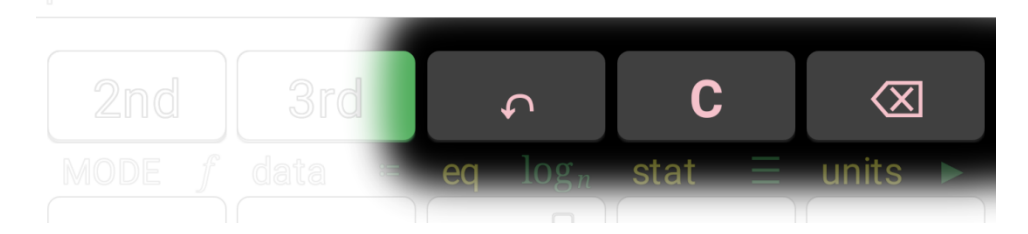

- $\triangleright$  2<sup>nd</sup>  $\rightarrow$  C with nothing selected will delete the entire output window
- $\triangleright$  2<sup>nd</sup>  $\rightarrow$  C with anything selected will delete the selected item and everything higher (newer)
- $\triangleright$  3<sup>rd</sup>  $\rightarrow$  C will display a popup dialog with additional clearing options

#### **Catalog**

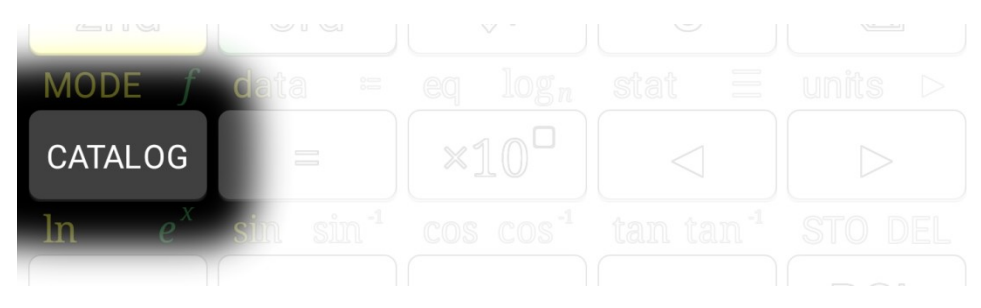

 $\triangleright$  Access additional mathematical functions not available from the calculator buttons.

#### **Mode**

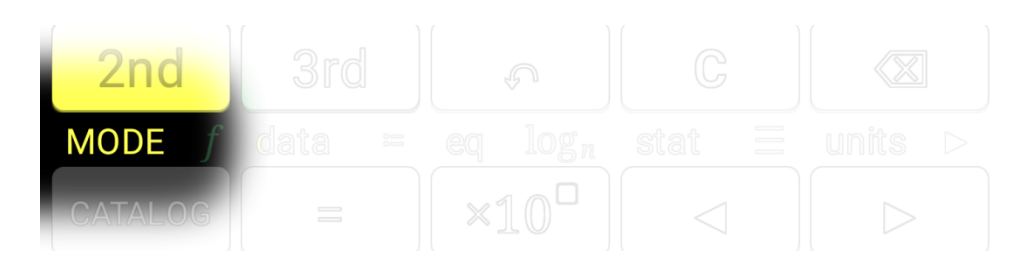

Configure WYSIWYG/RPN, Radians/Degrees, Exact/Approximate, decimal format, etc.

# data

#### **Functions**

- $\triangleright$  Use := to define functions and *f* to use them.
- In WYSIWYG, you can recall a variable immediately before using := or *f* to define or use a function other than "*f*".
- $\triangleright$  In RPN, push the function variable and all function parameters to the stack, select the function variable, and use := or *f* to define or use a function other than "*f*".

## **Equals Operator** data  $=$

Equal[▢, ▢]

#### **Tools**

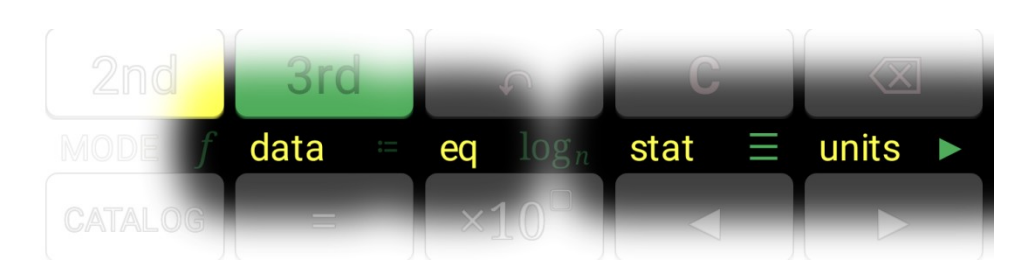

*Not available in version 1.0.*

#### **Cursor Keys**

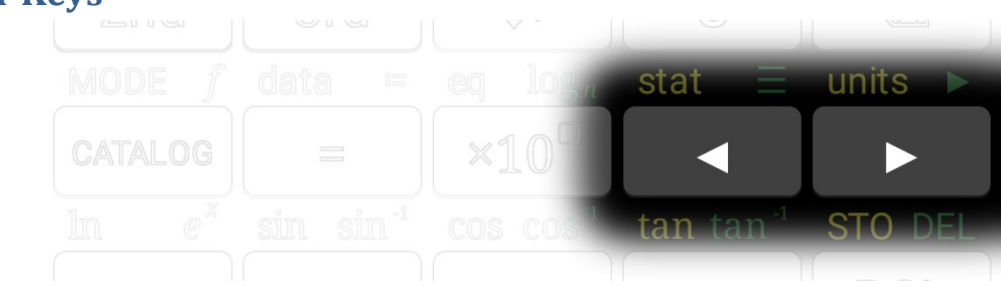

- $\triangleright$  Move the cursor left or right by one character
- $\triangleright$  You can also move the cursor by tapping the console in the desired location

#### **Variables**

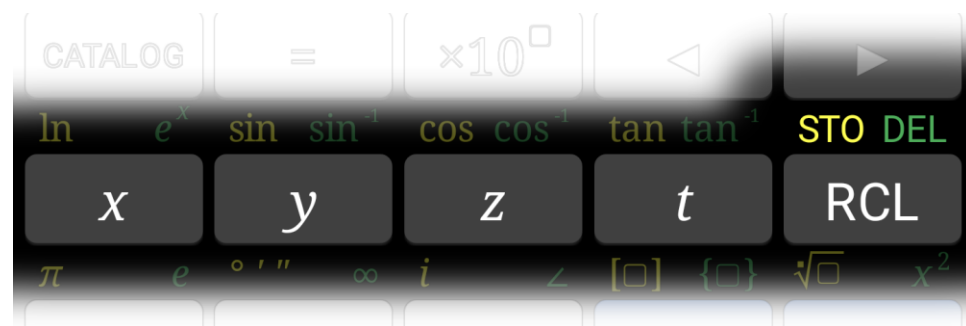

- $\triangleright$  *x, y, z, t* buttons are the same as RCL *x, y, z, t*
- Use RCL to recall variables *a-w*
- $\triangleright$  Use STO to store values into variables
- $\triangleright$  Use DEL to reset variables to undefined

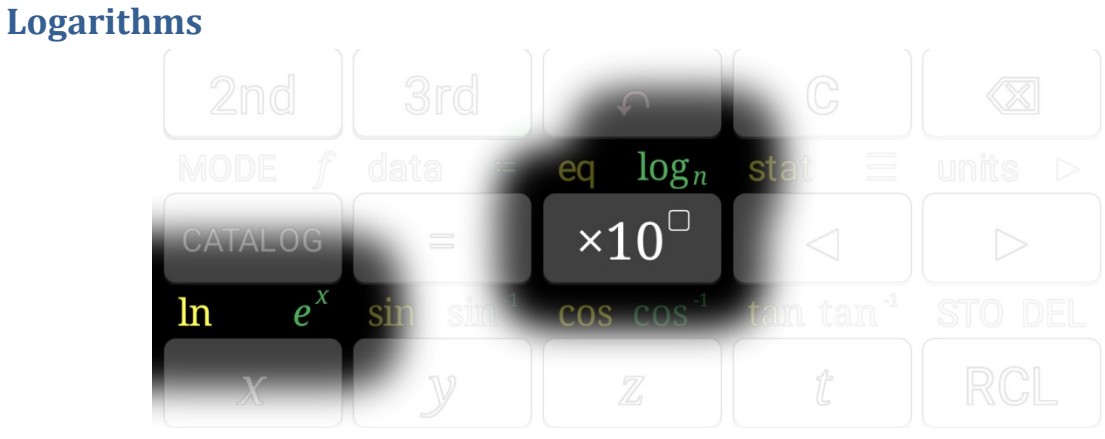

- $\triangleright$  In WYSIWYG,  $\log_n$  computes  $\log_{10}$  by default, but you can move the cursor to the subscript and enter a different base.
- $\triangleright$  In RPN,  $\log_n$  always requires the base to be provided. For  $\log_{10}$ , enter 10 on the console, or use Log10 [□] in the catalog.
- $\triangleright \times 10^{\circ}$  is useful both for entering numbers in scientific notation and as the inverse of  $log_{10}$ .

### 10  $\sin \sin^{-1}$  $\cos cos^{-1}$ tan tan

#### **Trigonometry Functions**

Log[▢], Exp[▢], Log10[▢] or Log[▢, ▪], Power[10, ▢]

```
Sin[O], ArcSin[O], Cos[O], ArcCos[O], Tan[O], ArcTan[O]
```
 $-$  or  $-$ 

Sin[▢\*Degree], ArcSin[▢]/Degree, Cos[▢\*Degree], ArcCos[▢]/Degree, Tan[**O**\*Degree], ArcTan[**O**]/Degree

 $\triangleright$  Change between radians and degrees operations in MODE  $\rightarrow$  Angle Mode

#### **Constants**

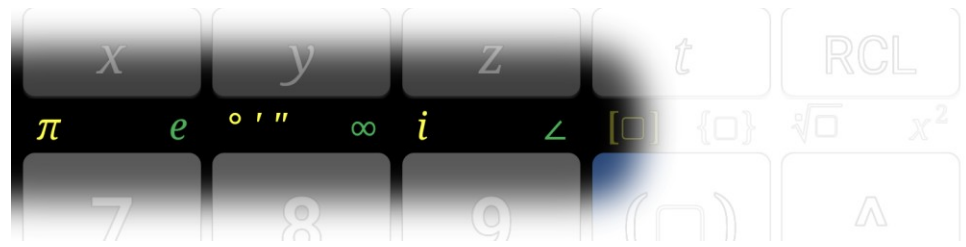

Pi, E, FromDMS[{▪, ▪, ▪}]\*Degree or FromDMS[{▪, ▪, ▪}], Infinity, I, FromPolarCoordinates[{▢, ▢}] or FromPolarCoordinates[{▢, ▢\*Degree}]

 $\triangleright$  Change between radians and degrees operations in MODE  $\rightarrow$  Angle Mode

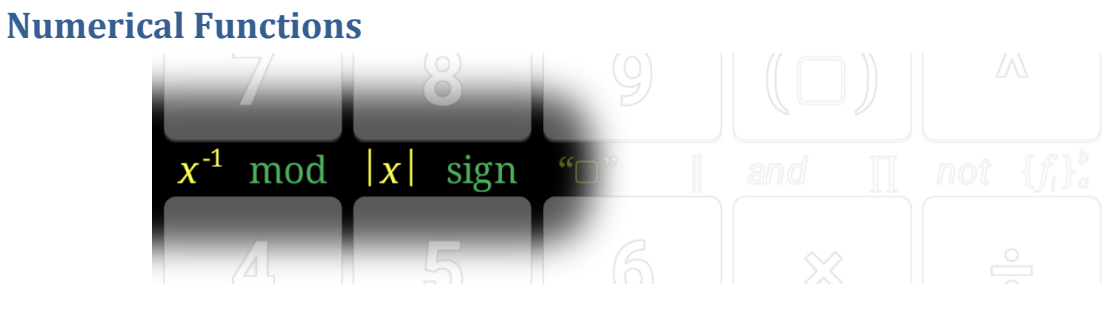

Inverse[▢], Mod[▢, ▢], Abs[▢], Sign[▢]

**Strings**

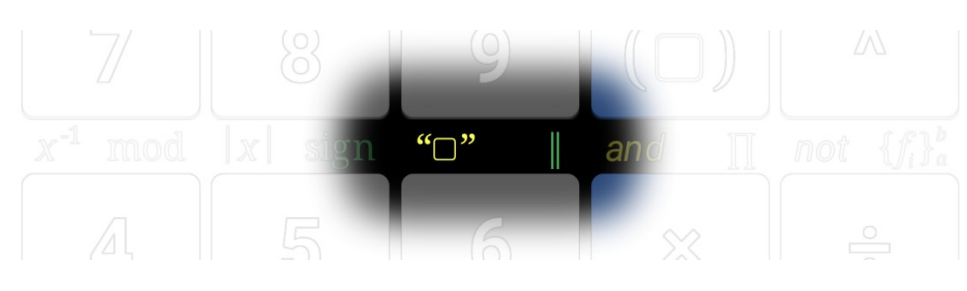

String[▢], StringJoin[▢, ▢]

#### **Probability Functions**

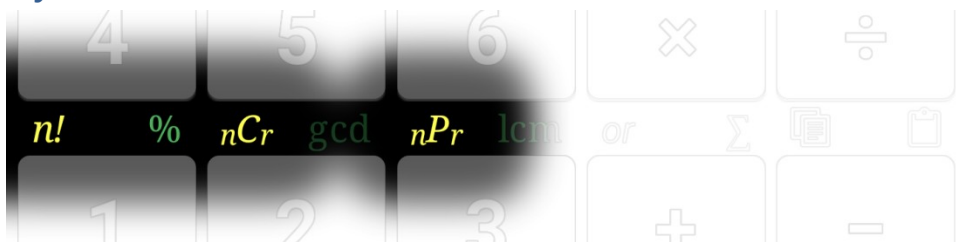

Factorial[▢]

- $\triangleright$  % multiplies by constant  $\frac{1}{100}$ .
- $\triangleright$  *nCr* calculates the number of possible combinations of *n* items taken *r* at a time. The order of objects is not important. This is the same calculation as  $Binomial [O, O].$
- $\triangleright$  *nPr* calculates the number of possible permutations of *n* items taken *r* at a time. The order of objects is important.

#### **Number Theory**

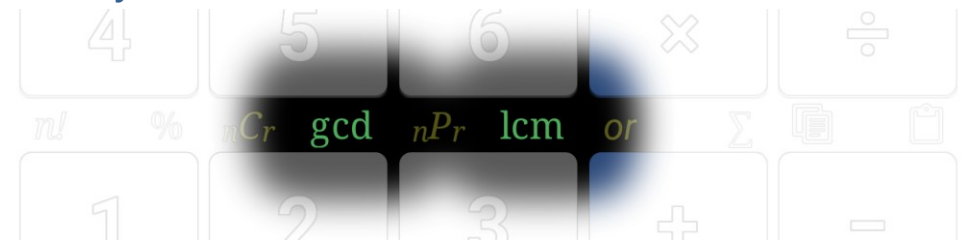

GCD[▢, ▢, …], LCM[▢, ▢, …]

#### **Algebra Functions**

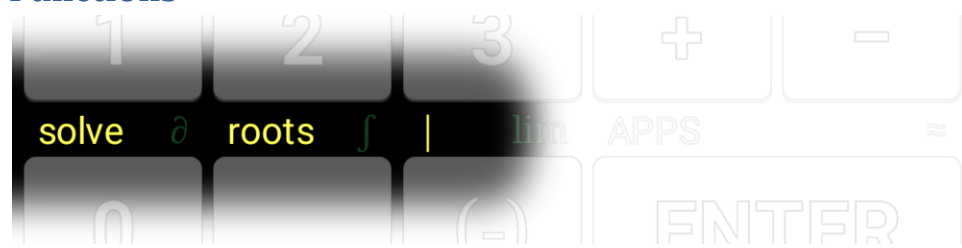

Solve[▢, ▢, ▪], Roots[▢, ▢], Block[{…}, ▢]

 $\triangleright$  Use | to locally define variables for a single calculation. For instance:

$$
a^2 + b^2 = c^2 \Big|_{c=25}^{a=24} \qquad \qquad b^2 = 49
$$

#### **Calculus Functions**

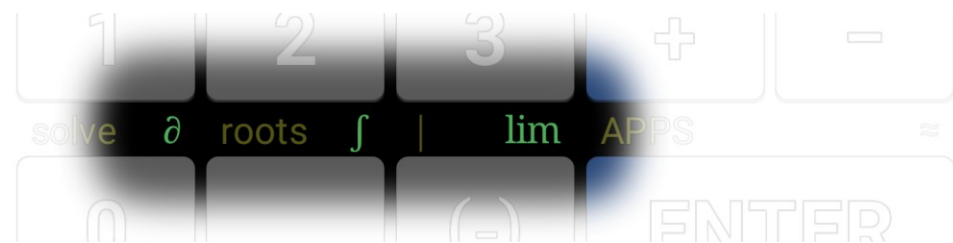

D[▢, {▢, ▪}], Integrate[▢, {▢, ▪, ▪}], Limit[▢, ▢➛▢]

#### **Parentheses (WYSIWYG only)**

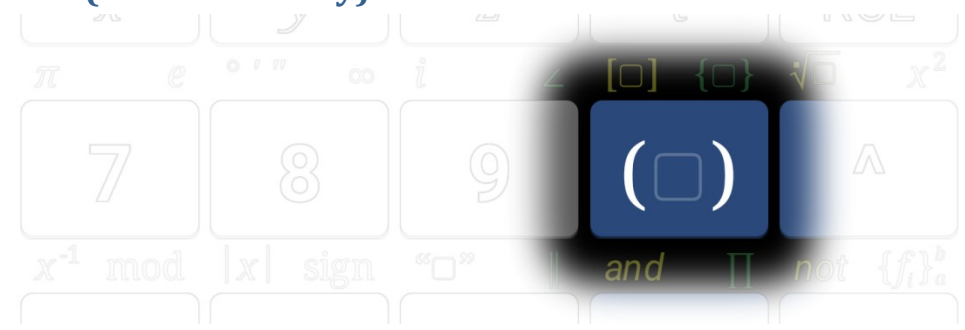

#### **R↓ / R↑ (RPN only)**

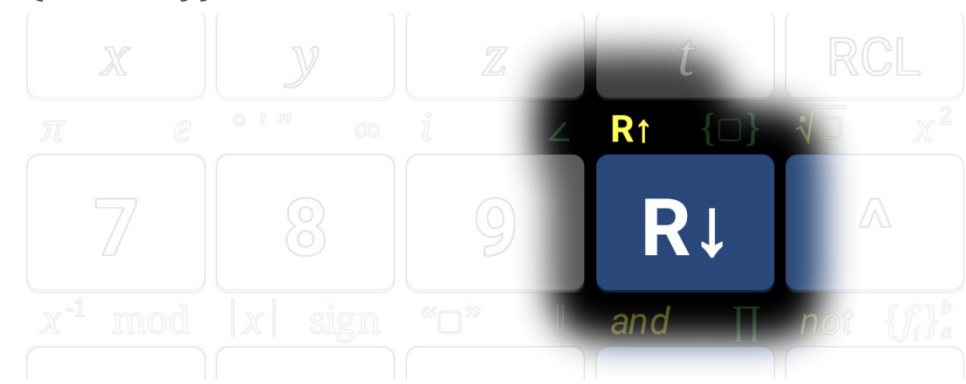

- $\triangleright$  Rolls the selected item and everything higher (newer) on the stack.
- $\triangleright$  If nothing is selected, performs  $x \rightleftarrows y$ .

#### **Matrix Operations**

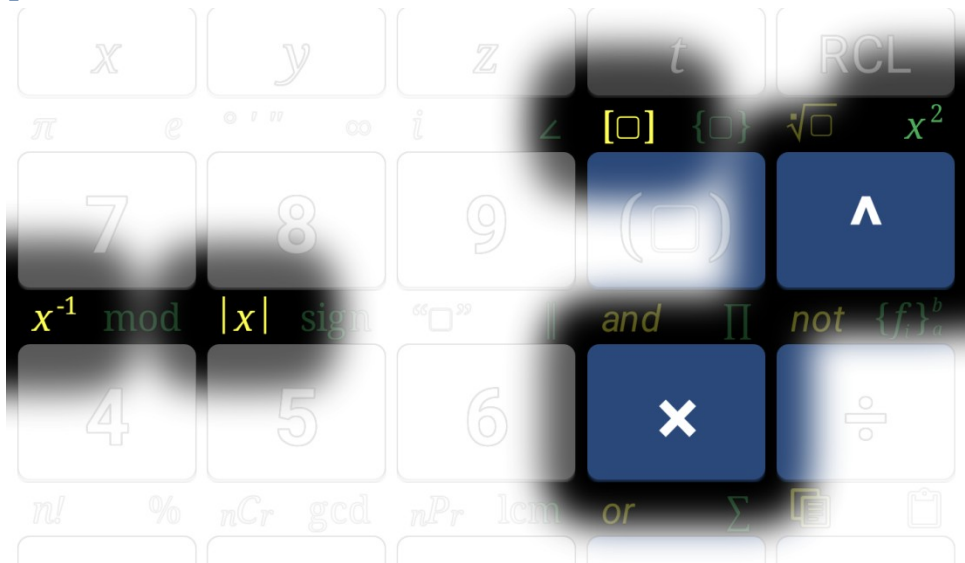

Matrix[▢], MatrixPower[▢, ▢], MatrixPower[▢, 2], Inverse[▢], Det[▢], Dot[▢, ▢]

- In WYSIWYG, start creating a matrix using  $2^{nd} \rightarrow [C]$ , then enter the desired values. The matrix will automatically expand as needed.
- In RPN, create matrices by constructing a list of lists. For instance  $\{(a, b), \{c, d\}\}\$  will become
	- $\int_{a}^{a}$
	- $\begin{bmatrix} a & b \\ c & d \end{bmatrix}$ .

#### **Lists**

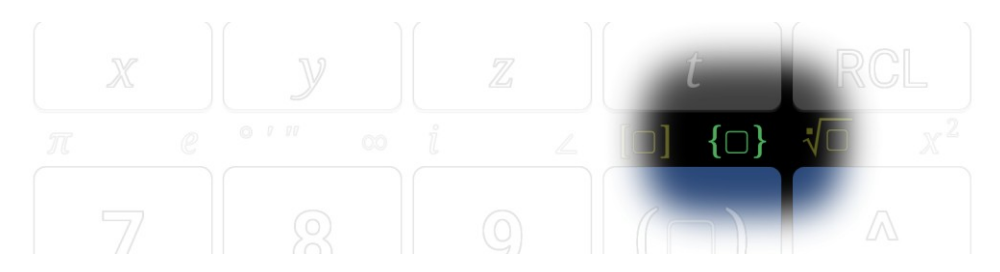

- > In WYSIWYG, start creating a list using  $3^{rd}$   $\rightarrow$  { $\Box$ }, then enter the desired values. The list will automatically expand as needed.
- $\triangleright$  In RPN, enter the desired list member as separate lines on the stack. Select the first item for the new list and  $3^{rd} \rightarrow \{\Box\}$ . (If nothing is selected, a list will be constructed of one item.)

#### **Powers and Roots**

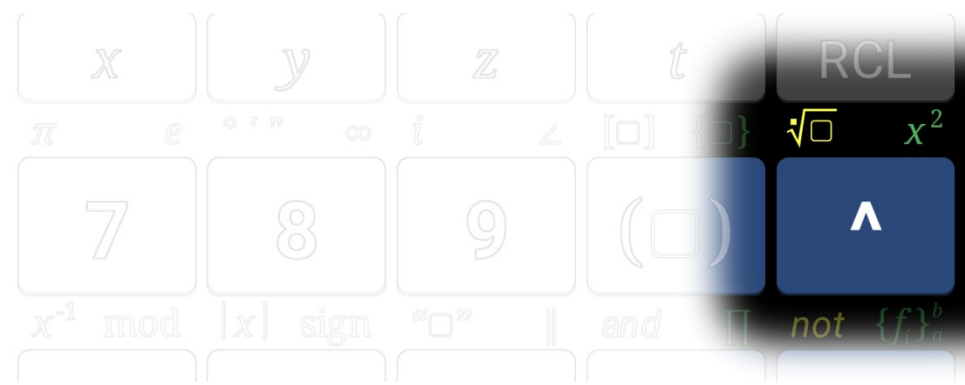

Power[**□**, **□**], Sqrt[**□**] or Root[**□**, **□**], Sqr[**□**]

- > In WYSIWYG,  $\sqrt{0}$  computes  $\text{Sqrt}[\square]$  by default, but you can move the cursor above the radical to enter a different root.
- A In RPN, there are separate operations for  $\sqrt{x}$  and  $\sqrt[x]{y}$ . For  $x^2$ , use  $\wedge$  with 2 on the console, or use Sqr [□] from the catalog.

## $not$ and 咱 **or** APPS

Plus[▢, ▢, …], Minus[▢, ▢], Times[▢, ▢, …], Divide[▢, ▢]

#### **Arithmetic**

#### **Logic Operators**

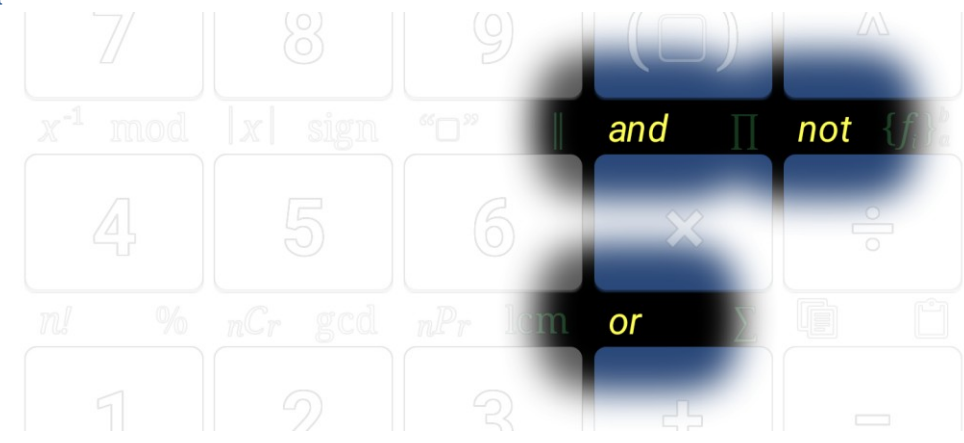

And[▢, ▢], Or[▢, ▢], Not[▢]

#### **Iterating Functions**

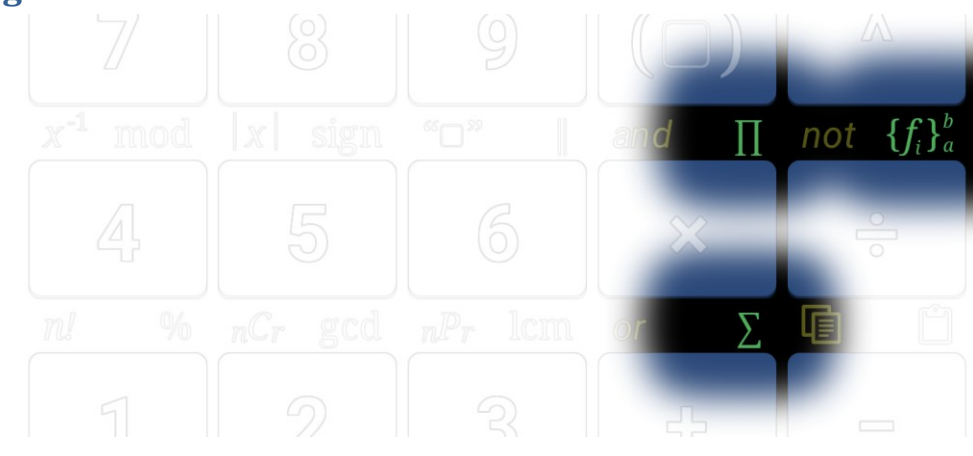

Sum[▢, {▢, ▢, ▢}], Product[▢, {▢, ▢, ▢}], Table[▢, {▢, ▢, ▢, ▪}]

#### **Copy / Paste**

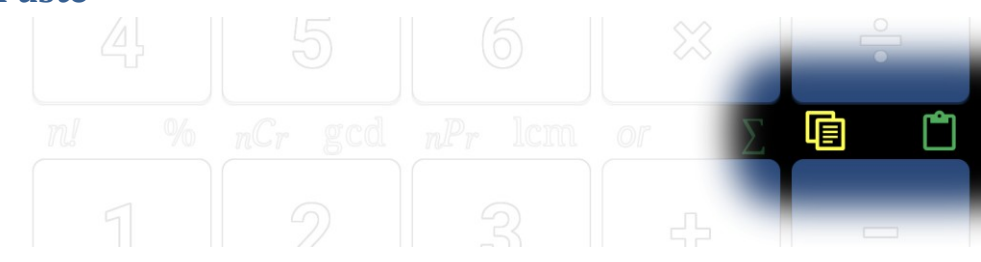

- $\triangleright$  Copy the selected or most-recent item to the clipboard in text format
- $\triangleright$  Paste will convert back to mathematical format if possible, or paste as text if conversion fails

#### **Apps**

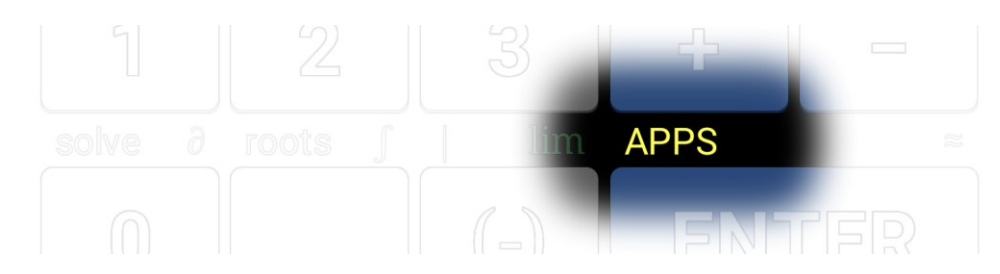

- $\triangleright$  Access additional apps for Acron Calculator
- $\triangleright$  Visit the Acron Store where additional apps can be purchased
- Configure your Acron Calculator subscription

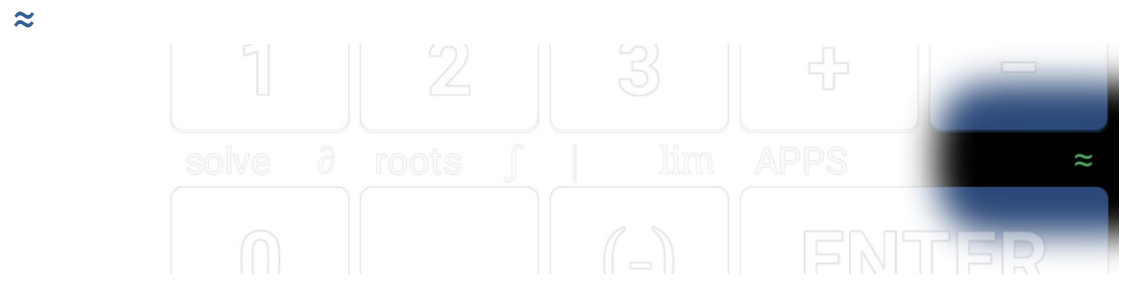

#### N[▢]

- If Exact/Approx is set to Auto or Exact, forces the last calculation to be recalculated as Approx
- $\triangleright$  If Exact/Approx is set to Approx, forces the last calculation to be recalculated as Auto